Pour se connecter à l'environnement test du Registre Transitoire CBAM, veuillez suivre les étapes suivantes :

- 1) Aller sur le lien<https://conformance.cbam.ec.europa.eu/declarant/#/home>
- 2) Sélectionner les options ci-dessous dans la WAYF page :

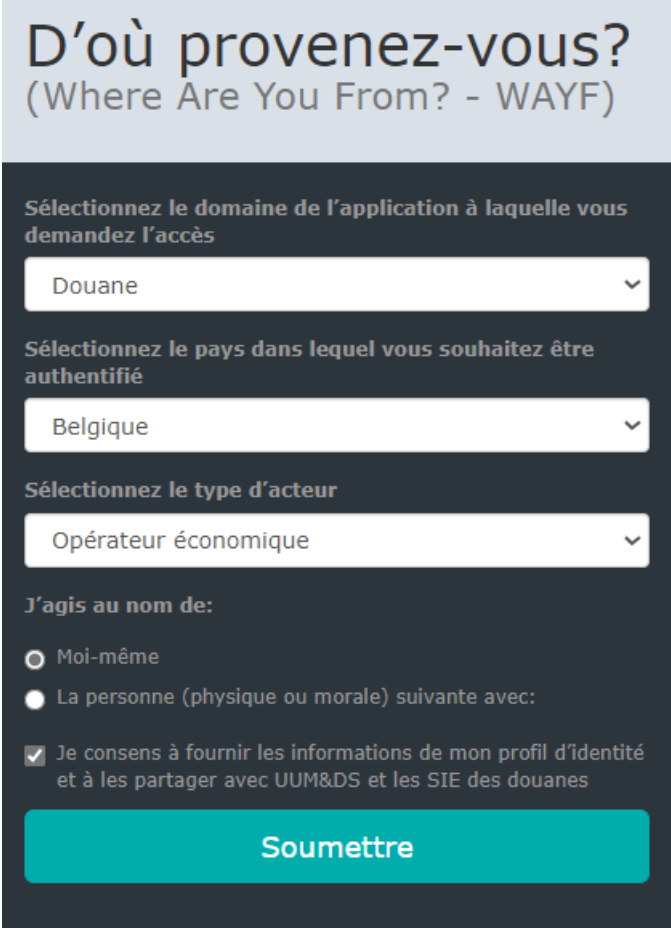

3) Choisir le moyen d'authentification de votre préférence :

Choose your digital key to log in

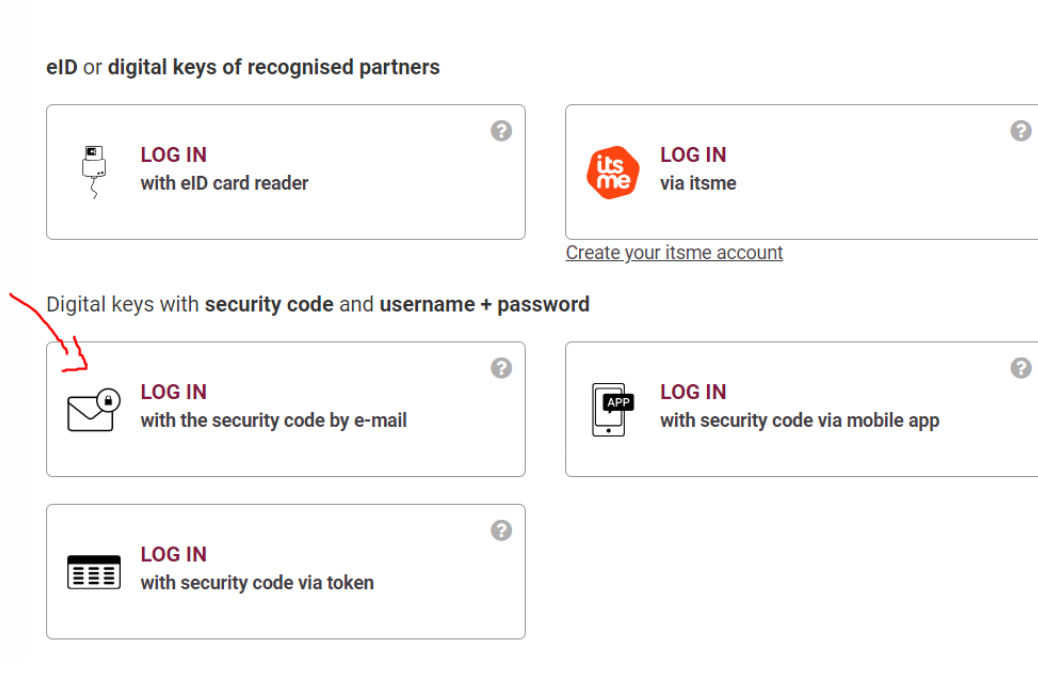

4) Une fois obtenues les identifiants, vous devriez avoir accès à l'environnement test du Registre Transitoire.

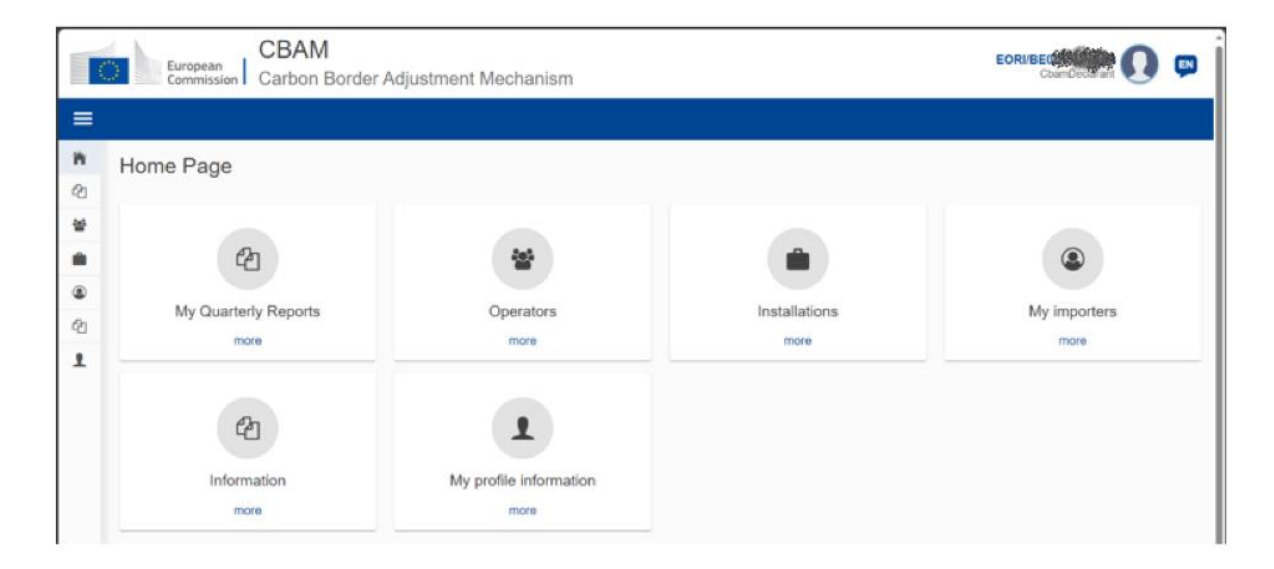